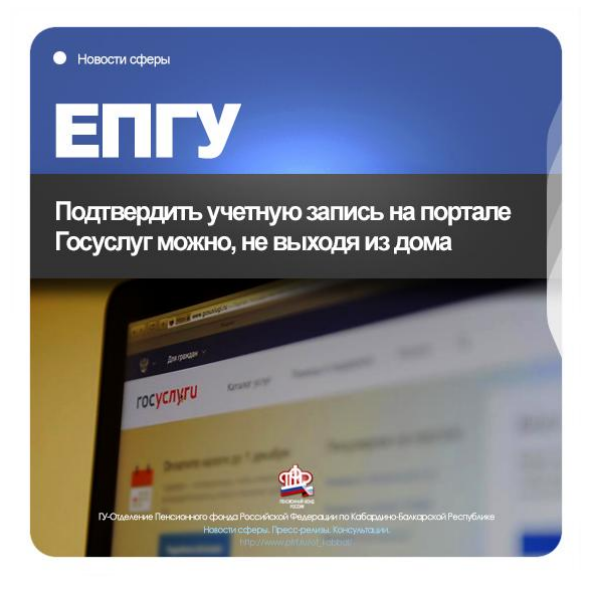

## **Подтвердить учетную запись на портале Госуслуг можно, не выходя из дома**

**Пресс-релиз 11.12.2020 г. Нальчик. КБР.**

**Для того, чтобы получить услуги ПФР в электронном виде, необходимо наличие регистрации и подтвержденной учетной записи на портале Госуслуг. Как получить** 

**подтвержденную учетную запись на портале Госуслуг?**

- Укажите в профиле СНИЛС и паспортные данные. Начнѐтся автоматическая проверка указанных документов.Дождитесь конца проверки и подтверждения данных СНИЛС и паспорта. После подтверждения ваша учѐтная запись станет стандартной.Подтвердите личность владельца учѐтной записи — четыре способа:
- онлайн-банки веб-версия Сбербанк Онлайн, веб-версия Тинькофф, мобильный или интернет-банк Почта Банк Онлайн (при условии, что вы клиент банка, в котором собираетесь подтверждать учѐтную запись);
- лично, посетив один из Центров обслуживания с паспортом и СНИЛС;
- почтой, заказав из профиля код подтверждения личности по Почте России;
- электронной подписью можно использовать Квалифицированную электронную подпись (КЭП) или Универсальную электронную карту (УЭК).

С подтверждѐнной учѐтной записью вам доступны все электронные госуслуги. Через подтвержденную учетную запись можно создать учетную запись юридического лица или индивидуального предпринимателя.

Подробнее: https://www.gosuslugi.ru/help/faq/c-1/2

**Пресс-служба Отделения Пенсионного фонда РФ по Кабардино-Балкарской республике г. Нальчик, ул. Пачева 19 «а», Офис # 101, E-mail: [opfr\\_po\\_kbr@mail.ru](mailto:opfr_po_kbr@mail.ru) https://www.instagram.com/opfr\_po\_kbr/**